## **Enable Confidential mode**

The Confidential mode will increase your security. When the Confidential mode is enabled, you cannot download the media used and shared in the Board during the call.

Prerequisites: Make sure that you are connected to the Internet and logged in to XpertEye.

1. Click on the **MENU** .

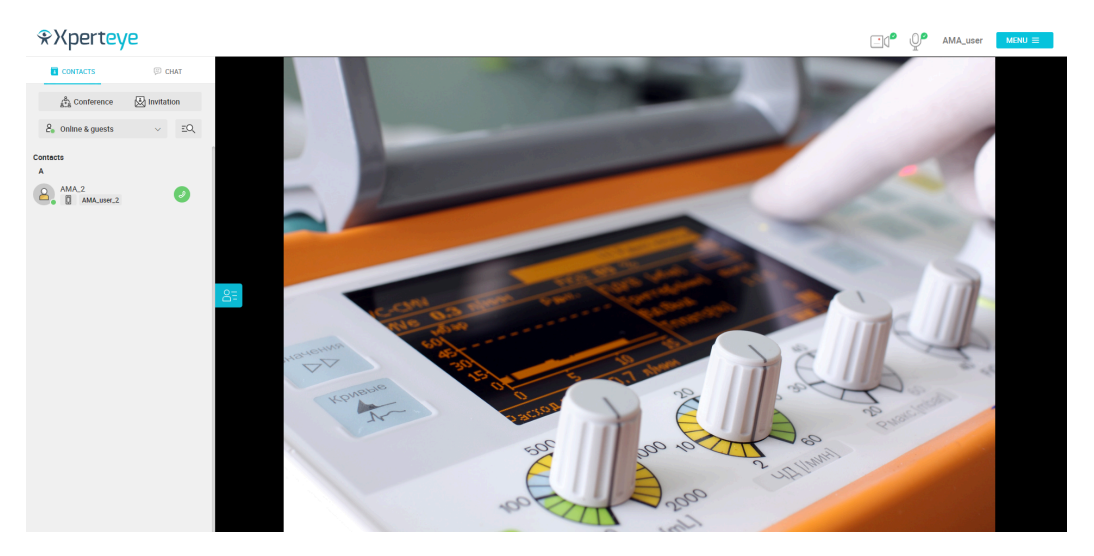

2. Click on the **Settings**  $\begin{matrix} 2 \ 1 \end{matrix}$  and go to the Tools section.

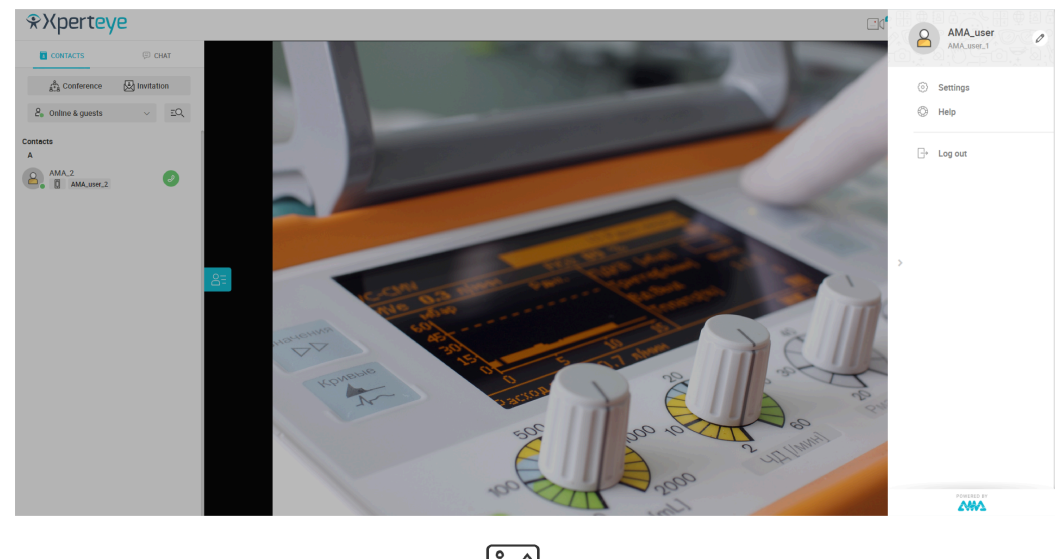

3. You can enable or disable the Confidential mode by toggling the <sup>ON</sup>O icon.

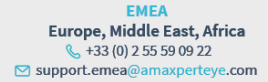

AMERICAS North and South America  $(1)8003806127$ ⊠ support.northamerica@amaxpe erteve.com

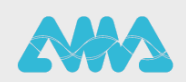

https://support.amaxperteye.com

## **Enable Confidential mode**

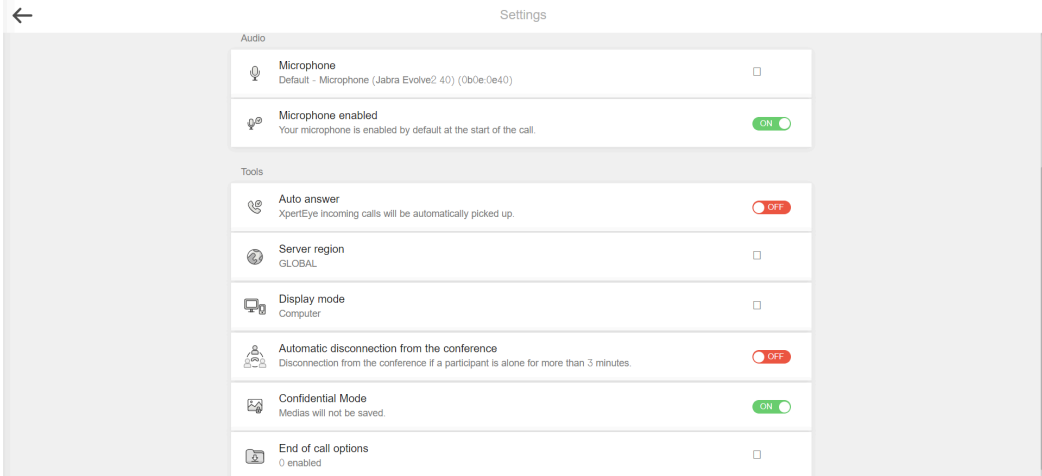

## **Note:**

- You cannot enable or disable the Confidential mode during a call.
- You cannot download images sent during a call in Confidential mode.

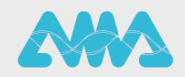